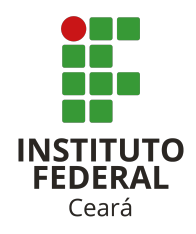

# INSTITUTO FEDERAL DE EDUCAÇÃO, CIÊNCIA E TECNOLOGIA DO CEARÁ

# IFCE *CAMPUS* CRATEÚS

# LICENCIATURA EM FÍSICA

# JOAQUIM BRASIL DE LIMA FILHO

# MODELO DE TRABALHO DE CONCLUSÃO DE CURSO EM LATEX: UMA PROPOSTA DO PROF. DR. JOAQUIM

CRATEÚS 2021

# JOAQUIM BRASIL DE LIMA FILHO

# MODELO DE TRABALHO DE CONCLUSÃO DE CURSO EM LATEX: UMA PROPOSTA DO PROF. DR. JOAQUIM

Trabalho de Conclusão de Curso apresentado ao curso de Licenciatura em Física do Instituto Federal de Educação, Ciência e Tecnologia do Ceará (IFCE) - *Campus* Crateús, como requisito parcial para obtenção do Título de Licenciado em Física.

Orientador(a): Prof. Dr. Fulano de Tal.

CRATEÚS 2021

Dados Internacionais de Catalogação na Publicação Instituto Federal do Ceará (IFCE) Sistema de Bibliotecas (Sibi) Ficha catalográfica elaborada pelo Sibi/IFCE, com os dados fornecidos pelo(a) autor(a)

# A999z Lima Filho, Joaquim Brasil de

Modelo de Trabalho de Conclusão de Curso em LATEX: uma proposta do prof. Dr. Joaquim / Joaquim Brasil de Lima Filho. – 2021. [42](#page-43-0) f.: il., color.

Trabalho de Conclusão de Curso (Graduação) – Instituto Federal do Ceará, Licenciatura em Física, *Campus* Crateús, 2021. Orientação: Prof. Dr. Fulano de Tal

1. Modelo de TCC. 2. LaTeX. 3. Prof. Joaquim. I. Título.

# JOAQUIM BRASIL DE LIMA FILHO

# MODELO DE TRABALHO DE CONCLUSÃO DE CURSO EM LATEX: UMA PROPOSTA DO PROF. DR. JOAQUIM

Trabalho de Conclusão de Curso apresentado ao curso de Licenciatura em Física do Instituto Federal de Educação, Ciência e Tecnologia do Ceará (IFCE) – *Campus* Crateús, como requisito parcial para obtenção do Título de Licenciado em Física.

Aprovado em: / / .

BANCA EXAMINADORA

Prof. Dr. Sheldon Lee Cooper California Institute of Technology

Prof. Dr. Emmet Brown

Universidade de Volta para o Futuro

Profa. Dra. Amy Farrah Fowler

Princeton University

Aos acadêmicos.

# **AGRADECIMENTOS**

Agradeço à minha família pelo apoio emocional, afetivo e financeiro. Ao IFCE pela estrutura e pelas oportunidades. Aos estudantes que sempre se mostram dedicados e empenhados a aprender mais e que acreditam que esta é a principal fórmula para atingirmos uma sociedade mais harmônica e justa.

"Ninguém é capaz de escrever bem, se não sabe bem o que vai escrever." (CAMARA JÚ-NIOR, 1978, p. 58).

#### **RESUMO**

Este modelo de Trabalho de Conclusão de Curso [\(TCC\)](#page-16-0) é uma obra do prof. Joaquim dedicada principalmente, mas não somente, aos seus orientandos. Ela visa facilitar a escrita do [TCC,](#page-16-0) tornando-o um processo mais fluido, uma vez que o LATEX é um recurso que oferece muitas ferramentas que auxiliam na estruturação gráfica de trabalhos acadêmicos. Este modelo segue todas as exigências estabelecidas no Manual de Normalização de Trabalhos Acadêmicos do Instituto Federal de Educação, Ciência e Tecnologia do Ceará [\(IFCE\)](#page-16-1). Os capítulos deste modelo apresentam explicações detalhadas de como proceder com o preenchimento do conteúdo do seu trabalho.

**Palavras chave:** Modelo de TCC. LaTeX. Prof. Joaquim.

### **ABSTRACT**

<span id="page-14-0"></span>This template of Course Conclusion Work [\(CCW\)](#page-16-2) was developed by Prof. Joaquim and is dedicated mainly, but not exclusively, to his mentees. This template aims to facilitate the writing of the [CCW,](#page-16-2) turning it into a more fluid process, since  $\mathbb{E}T \models X$  is a reource that offers many tools to assist in the graphical structure of academic works. This template follows all the requirements established by the Normalization Manual of Academic Works from Instituto Federal de Educação, Ciência e Tecnologia do Ceará [\(IFCE\)](#page-16-1). The chapters in this template present detailed explanation on how to proceed with the content filling of your own work.

**Keywords:** CCW Template. LaTeX. Prof. Joaquim.

# **LISTA DE SIGLAS**

- <span id="page-16-5"></span>**[ABNT](#page-26-0)** [Associação Brasileira de Normas Técnicas](#page-26-0)
- <span id="page-16-2"></span>**[CCW](#page-14-0)** [Course Conclusion Work](#page-14-0)
- <span id="page-16-1"></span>**[IFCE](#page-38-0)** [Instituto Federal de Educação, Ciência e Tecnologia do Ceará](#page-38-0)
- <span id="page-16-3"></span>**[PDF](#page-31-0)** [formato de documento portátil – do inlgês:](#page-31-0) *Portable Document Format* –
- <span id="page-16-7"></span>**[OVNI](#page-34-0)** [objeto voador não identificado](#page-34-0)
- <span id="page-16-4"></span>**[QR](#page-21-0)** [de resposta rápida – do inglês:](#page-21-0) *Quick Response* –
- <span id="page-16-6"></span>**[RBEF](#page-27-0)** [Revista Brasileira de Ensino de Física](#page-27-0)
- <span id="page-16-0"></span>**[TCC](#page-38-1)** [Trabalho de Conclusão de Curso](#page-38-1)

# **SUMÁRIO**

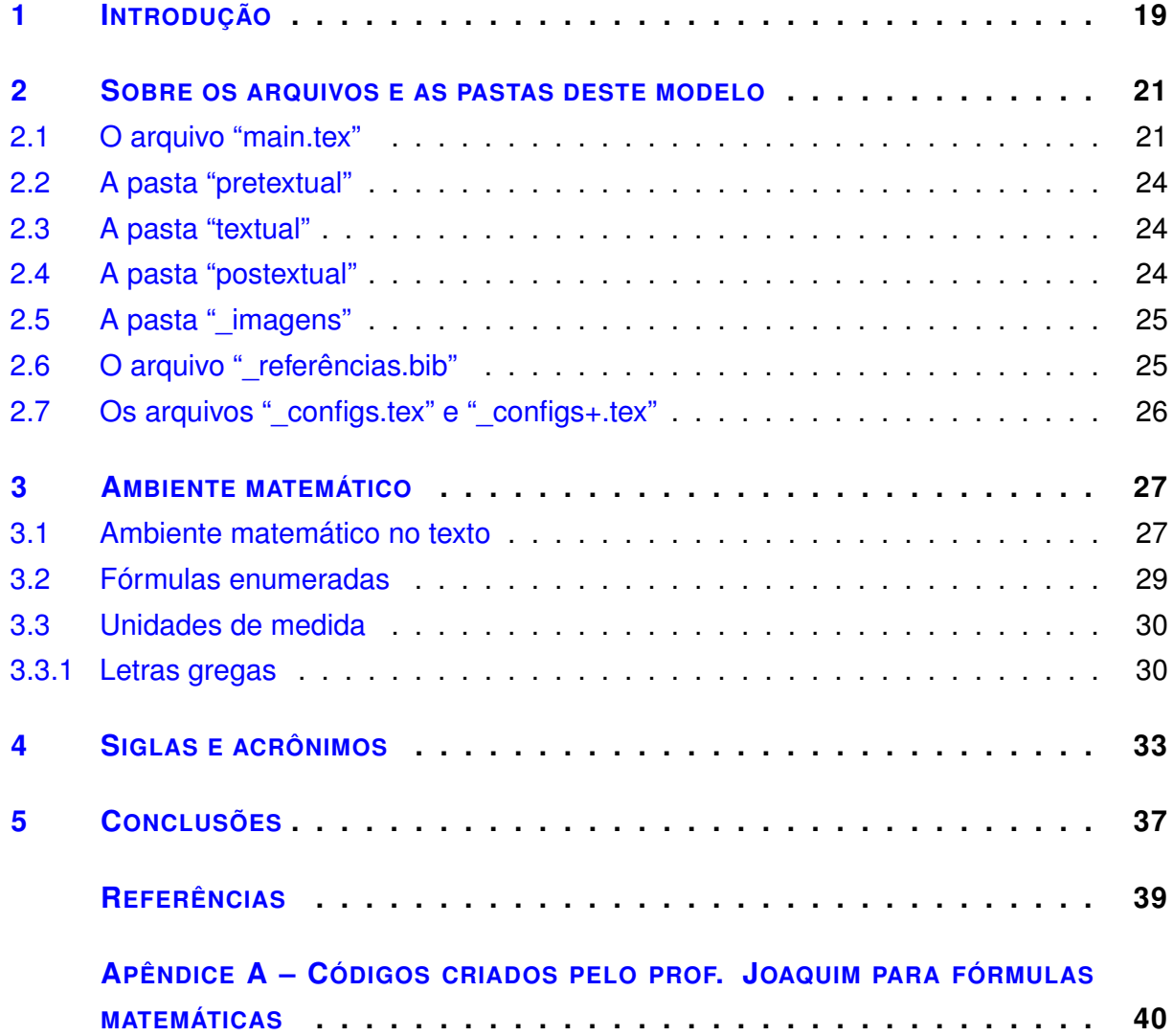

#### <span id="page-20-0"></span>**1 INTRODUÇÃO**

O Trabalho de Conclusão de Curso [\(TCC\)](#page-16-0) é a obra na qual o formando apresenta o ramo do saber acadêmico em que mais aprofundou seus conhecimentos e habilidades com o objetivo de ser avaliado para a aquisição do tão almejado título de graduação. Atingir uma versão final aceitável para depósito na biblioteca pode se revelar em um trabalho bastante dispendioso, principalmente se for feito em softwares como o *Microsoft Word*, *Libreoffice Writer*, etc. Por isso, este projeto tem o objetivo de oferecer um ambiente prático para inserção do conteúdo do [TCC](#page-16-0) e auxiliar o graduando no processo de escrita de sua monografia.

Cada instituição possui normas próprias de formatação de trabalhos acadêmicos. Desta forma, seria impossível elaborar um modelo que atendesse universalmente as normas de todas as instituições. Por isso, este modelo visa atender as normas de apresentação de [TCCs](#page-16-0) do Instituto Federal de Educação, Ciência e Tecnologia do Ceará [\(IFCE\)](#page-16-1). No entanto, as normas de instituições de ensino brasileiras são parecidas, com pequenas diferenças entre si. Assim, este modelo pode ser utilizado, com poucas e simples modificações, para atender as necessidades de graduandos de outras instituições.

Para ser aceito e depositado em uma das bibliotecas do [IFCE,](#page-16-1) a apresentação gráfica dos [TCCs](#page-16-0) deve seguir o conjunto de regras estabelecidas no Manual de Normalização de Trabalhos Acadêmicos.<sup>[1](#page-40-0)</sup> Pensando nisso, o conteúdo deste modelo oferece explicações detalhadas sobre escrita acadêmica em LATEX. Além disso, os arquivos foram organizados de modo a facilitar a edição e todas as configurações são seguidas de comentários para permitir a compreensão da sintaxe de programação em LATEX. Assim, recomenda-se salvar o formato de documento portátil – do inlgês: *Portable Document Format* – [\(PDF\)](#page-16-3) deste modelo e ler os capítulos antes de modificar os arquivos e substituir as informações pelo texto do seu [TCC.](#page-16-0)

O [Capítulo 2](#page-22-0) apresenta informações relevantes sobre os arquivos e as pastas que fazem parte deste modelo. O [Capítulo 3](#page-28-0) apresenta dicas de como elaborar fórmulas em LATEX. O [Apêndice A](#page-41-0) apresenta alguns códigos criados exclusivamente para este modelo de [TCC](#page-16-0) que objetivam simplificar a elaboração de algumas fórmulas matemáticas.

Este modelo de [TCC](#page-16-0) se encontra disponível na galeria oficial do Overleaf. Caso você esteja consultando uma versão impressa e deseje obter uma cópia, escaneie o código <span id="page-21-0"></span>de resposta rápida – do inglês: *Quick Response* – [\(QR\)](#page-16-4) da [Figura 1.](#page-21-1) Se não for possível escanear, acesse o link [t.ly/qwCuv.](https://t.ly/qwCuv) Se você estiver utilizando um formato digital em um computador ou em um dispositivo portátil, como a versão [PDF,](#page-16-3) você pode clicar ou tocar na imagem da [Figura 1](#page-21-1) ou no link [t.ly/qwCuv.](https://t.ly/qwCuv)

<span id="page-21-1"></span>Figura 1 – Imagem da página inicial da galeria de modelos do *Overleaf* com código [QR.](#page-16-4)

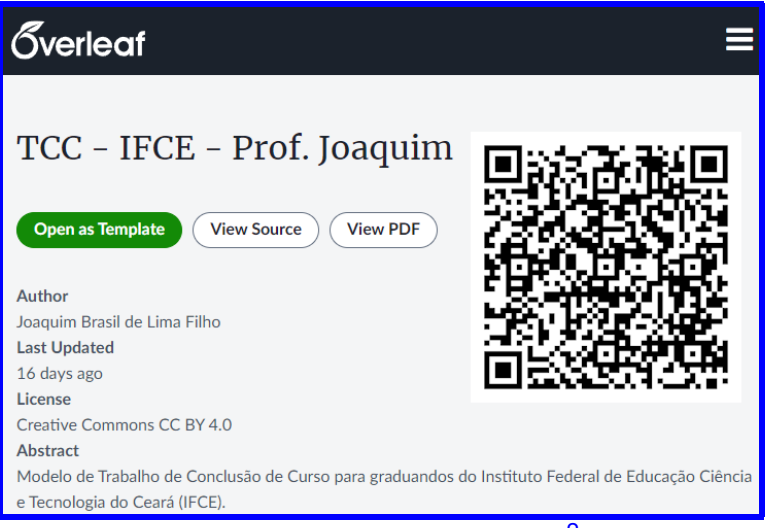

Fonte: editada de LIMA FILHO.<sup>[2](#page-40-1)</sup>

#### <span id="page-22-0"></span>**2 SOBRE OS ARQUIVOS E AS PASTAS DESTE MODELO**

Neste capítulo, apresento, de forma breve, como utilizar este modelo para gerar o arquivo em formato de documento portátil – do inlgês: *Portable Document Format* – [\(PDF\)](#page-16-3) do seu Trabalho de Conclusão de Curso [\(TCC\)](#page-16-0). Esta explicação contempla uma análise sucinta da estrutura do código de programação LATEX, descrevendo como proceder para excluir o presente conteúdo e substituí-lo pelo texto do seu trabalho.

# <span id="page-22-1"></span>**2.1 O ARQUIVO "MAIN.TEX"**

### **DOCUMENTAÇÃO**

#### O arquivo main.tex inicia-se com as seguintes linhas de código:

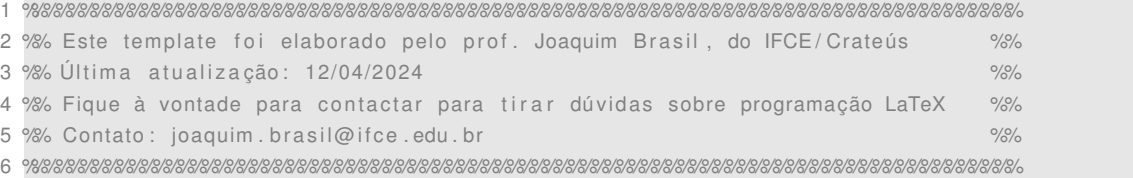

<span id="page-22-2"></span>Estas [6](#page-22-2) primeiras linhas de código são ignoradas pelo compilador que gera o [PDF](#page-16-3) do [TCC.](#page-16-0) O LATEX sempre ignora tudo o que vier depois do caractere especial %. Isso possibilita adicionar explicações e comentários de modo a ajudar na compreensão do código. Uma explicação assim adicionada é chamada de documentação. A documentação do código ajuda você evitar esquecer a lógica da sua programação, bem como orienta possíveis colaboradores do seu trabalho.

### **FORMATAÇÃO**

Como pode ser verificado na transcrição abaixo, o código inicia-se com o comando \documentclass. Todo comando inicia-se com uma barra invertida (\). O comando \documentclass configura este modelo como uma monografia (memoir) com fonte de texto tamanho 12 pontos (12pt) para impressão frente e verso (twoside) com capítulos iniciando em páginas ímpares (openright). Nas linhas seguintes, o comando input incorpora os arquivos \_configs.tex e \_configs+.tex. O arquivo \_configs contém comandos essenciais para gerar corretamente o [PDF](#page-16-3) da monografia. Ele não deve ser editado, a não ser que você entenda de programação LATEX, pois pode causar erros de compilação, especialmente no caso de implementar atualizações que eu vier a fazer. Se você precisar elaborar novos comandos ou adicionar bibliotecas, recomendo fazer isso no arquivo \_configs+. Recomenda-se evitar acrescentar comandos de programação no preâmbulo do arquivo main.tex para preservar sua simplicidade.

8 \documentclass [12 pt , twoside , openright ] { memoir } 9 \input{\_configs} %... configura layout e define elementos essenciais do modelo 10 \input{\_configs+} %... configurações adicionais específicas do seu TCC

#### **PERSONALIZAÇÃO**

A partir da linha [13,](#page-23-0) você deve alterar os argumentos (entre chaves { }) dos co-mandos. O argumento do comando \title deve ser o título do seu [TCC.](#page-16-0) O argumento de \subtitle deve ser o subtítulo do seu [TCC.](#page-16-0) Se seu [TCC](#page-16-0) não tiver título, recomendo que você comente a linha [14](#page-23-1) (basta adicionar % antes do comando \subtitle). Em termos de configurações, não há problema se você simplesmente excluí-la, mas com isso você pode esquecer do comando \subtitle caso precise alterar o título do seu trabalho e acrescentar um subtítulo.

```
12 %−−> INFORMAÇÕES PARA CAPA E FOLHA DE ROSTO
13 \ title {Modelo de Trabalho de Conclusão de Curso em {\LaTeX}} %... título
14 \ subtitle {uma proposta do prof. Dr. Joaquim} %... subtítulo (comente, se não houver)
15 \author { Joaquim Brasil de Lima Filho } %... seu nome
16 \course { Licenciatura em Física } %... seu curso
17 \supervisor{Prof. Dr. Fulano de Tal} %... nome do seu/sua orientador/a
18 \campus { Crateús } \campus { Crateús } \campus } \campus } \campus } \campus } \campus } \campus } \campus } \campus } \frac{1}{2}19 \ year=2024 %. . . ano
2021 %−−> INFORMAÇÕES ADICIONAIS PARA A FICHA CATALOGRÁFICA E RESUMOS
22 \ authorSN { Lima Filho, Joaquim Brasil de } %... assinatura no formato (Sobrenome, Prenomes)
23 \ keywordsPT { Modelo de TCC, LaTeX, Prof. Joaquim } %... palavras –chave em Português
24 \ keywordsEN {CCW Template, LaTeX, Prof. Joaquim} %... keywords in English
25 \cutter{A999z} %... identificador do trabalho na biblioteca (fornecido pela biblioteca)
26 \text{ VCDD}\lbrace 999.999\rbrace %... (fornecido pela biblioteca)
27
28 %−−> PREENCHA OS NOMES DOS EXAMINADORES DA BANCA E SEUS RESPECTIVOS LOCAIS
29 \examinerA { Prof. Dr. Sheldon Lee Cooper} { California Institute of Technology }
30 \ examinerB { Prof . Dr . Emmet Brown } { Universidade de Volta para o Futuro }
31 \examinerC{Profa. Dra. Amy Farrah Fowler}{ Princeton University}
```
<span id="page-23-6"></span><span id="page-23-5"></span><span id="page-23-4"></span>O comando  $\author$ , na linha [15,](#page-23-2) refere-e a você. É onde você deve inserir seu nome completo, sem abreviar. Os comandos \supervisor e \campus se referem, respectivamente, ao seu (sua) orientador(a) e ao seu *campus*. Nas linhas [22](#page-23-3) a [26,](#page-23-4) você deve apresentar informações para preenchimento automático de campos da ficha catalográfica e dos resumos. O comando \authorSN requer seu nome apresentado na forma "Sobrenome, Prenomes". Nos comandos \keywordsPT e \keywordsEN, você deve listar as palavras chave em português e em inglês, respectivamente, separadas por vírgulas. O *cutter* e o CDD devem ser gerados no serviço da biblioteca. Nas linhas [29](#page-23-5) a [31,](#page-23-6) você deve informar os nomes dos professores que participarão da sua banca examinadora, bem como as instituições às quais eles estão vinculados. Observe que estes comandos requerem informações diferentes em pares de chaves diferentes.

### **CONTEÚDO DO TCC**

Mais adiante no arquivo main.tex, após o comando \begin{document}, o código apresenta a sequência que dá estrutura ao [TCC.](#page-16-0) A sequência de linhas da [41](#page-24-0) a [50](#page-24-1) referem-se à apresentação de elementos pretextuais do [TCC](#page-16-0) e contém comentários autoexplicativos. O conteúdo dos elementos pretextuais devem ser preenchidos nos seus respectivos arquivos que se encontram na pasta pretextual. As linhas [45](#page-24-2) (\DedicationPage), [46](#page-24-3) (\ThanksPage), [47](#page-24-4) (\Epigraph) e [50](#page-24-1) (\AcronymsPage) referem-se a elementos opcionais e podem ser excluídas ou comentadas, caso você não deseje apresentar dedicatória, agradecimentos, epígrafe e/ou lista de siglas. A ordem, no entanto, não deve ser alterada sob risco de não mais atender as exigências do Manual de Normalização do Instituto Federal de Educação, Ciência e Tecnologia do Ceará [\(IFCE\)](#page-16-1).

```
38 \ begin { document }
39
40 %−−> ELEMENTOS PRÉ−TEXTUAIS
41 \CoverPage %... cria a capa do TCC
42 \FacePage %... cria a folha de rosto
43 \ Catalog Page %... cria a ficha catalográfica
44 \ProofPage %... cria a folha de aprovação
45 \DedicationPage %... cria a página de dedicatória
46 \ThanksPage %... cria a página de agradecimentos
47 \EpigraphPage %... cria a página de epígrafe
48 \AbstractPT %... cria a página de resumo em português
49 \ AbstractEN %... cria a página de resumo em Inglês
50 \AcronymsPage %... cria a página de lista de siglas
51
52
53 %−−> ELEMENTOS TEXTUAIS
54 \TableOfContents %... cria o sumário
55
56 % - > Inserção dos capítulos:
57 \include{textual/1 Introdução}
58 \include { textual /2 Arquivos }
59 \include { textual /3_Matemática }
60 \ include { textual /4_Siglas }
61 \include { textual / Conclusões }
62
63
64 %−−> ELEMENTOS PÓS−TEXTUAIS
65 % - > Bibliografia:
66 \ Make Bibliography %... apresenta as referências
67
68 %−−> Apêndices :
69 \include {postextual/A_Códigos} %... comente ou exclua esta linha, se seu TCC não tiver apêndice
70
71 \ end { document }
```
As linhas [57](#page-24-5) a [61](#page-24-6) se referem à inserção dos capítulos no [TCC,](#page-16-0) enquanto que a linha [66](#page-24-7) refere-se à elaboração automática das referências. Note que a inserção dos arquivos segue a ordem listada, de forma que o [Capítulo 1](#page-20-0) apresentado neste modelo fornece o conteúdo do arquivo 1\_Introdução.tex, enquanto que o [Capítulo 2](#page-22-0) fornece o conteúdo do arquivo 2\_Arquivos.tex, e assim por diante. Se a ordem for alterada, a sequência de apresentação dos conteúdos desses arquivos também será alterada.

# <span id="page-25-0"></span>**2.2 A PASTA "PRETEXTUAL"**

Para facilitar o fluxo de trabalho e a navegação, os arquivos deste modelo estão agrupados em pastas, exceto os principais, que foram convenientemente deixados na raiz. A pasta pretextual apresenta, como seu próprio nome indica, os arquivos referentes aos elementos pretextuais do [TCC.](#page-16-0) Com exceção do arquivo Siglas.tex, todos os demais são simples de preencher, requerendo apenas a digitação do conteúdo e a inserção de comandos simples como \Chapter (com 'C' maiúsculo), \section, \subsection, ou ambientes como figure, table, equation, etc.

O arquivo Siglas.tex, no entanto, requer a inserção das siglas utilizadas neste trabalho junto aos seus significados. E isso deve ser feito por meio do comando \acro, que requer dois argumentos: a sigla e a descrição, nesta ordem. Ao longo do texto, sempre que você mencionar uma sigla, deve utilizar o comando \ac ou \acp, se a sigla for no singular ou no plural, respectivamente. Por exemplo, para apresentar a sigla do IFCE, deve-se digitar  $\ac{IFCE}$ . Com isso, o  $ETFX$  faz uma varredura e apresenta a descrição da sigla seguida da sigla entre parêntesis apenas na primeira vez em que é mencionada no texto. Nas ocorrências seguintes, o LATEX apresenta apenas a sigla.

# <span id="page-25-1"></span>**2.3 A PASTA "TEXTUAL"**

Esta pasta contém os arquivos referentes aos elementos textuais do [TCC.](#page-16-0) Você pode alterar os nomes dos arquivos da maneira como achar mais conveniente, mas não se esqueça de alterar também os nomes nas linhas [57-](#page-24-5)[61](#page-24-6) do arquivo main.tex. Você pode, inclusive, criar novos arquivos, caso seu [TCC](#page-16-0) tenha mais capítulos. Para um novo capítulo aparecer no seu [TCC,](#page-16-0) após criar e inserir o conteúdo do novo capítulo, basta adicionar mais uma linha após a [59,](#page-24-8) no arquivo main, com o comando \include{novo\_arquivo.tex}.

### <span id="page-25-2"></span>**2.4 A PASTA "POSTEXTUAL"**

Esta pasta contém arquivos com os conteúdos dos apêndices. Os apêndices são opcionais em uma monografia, mas podem ser importantes quando se deseja complementar ou esclarecer uma informação prestada em uma unidade nuclear do trabalho. Por exemplo, se seu trabalho envolve o uso de um dispositivo automatizado para realizar algum processo experimental, você pode disponibilizar o código fonte de automação do dispositivo em um apêndice. Fazendo isso, você deixa as unidades nucleares do seu texto acadêmico mais sucintas e claras.

# <span id="page-26-1"></span>**2.5 A PASTA "\_IMAGENS"**

É nesta pasta que você deve salvar as imagens a serem apresentadas no seu [TCC.](#page-16-0) Toda imagem deve ser apresentada no ambiente figure. A título de exemplificação, para a gerar a [Figura 2,](#page-26-3) foi utilizado o código a seguir:

```
\begin{figure}[hbt] %... a opção 'hbt' permite o latex calcular a melhor posição para a figura
    \setminuscentering %... centraliza a figura
    \caption { Logo do \ac { IFCE } . } %... legenda
    \includegraphics [width=4cm] {_imagens/_logo.png } %... insere a figura com largura 4cm
    \source { adaptado de IFCE / Aracati . \ cite {IFCE / Aracati-logo }} %... fonte da figura
   \label{F: logo} %... rótulo para referência cruzada
\end{bmatrix}
```
Figura 2 – Logo do [IFCE.](#page-16-1)

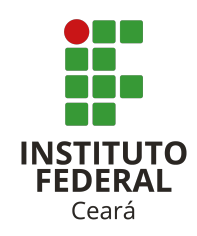

<span id="page-26-0"></span>Fonte: adaptado de IFCE/Aracati.<sup>[3](#page-40-2)</sup>

# <span id="page-26-2"></span>**2.6 O ARQUIVO "\_REFERÊNCIAS.BIB"**

Toda vez que você precisar fazer uma citação, direta ou indireta, é necessário apresentar a referência conforme as normas da Associação Brasileira de Normas Téc-nicas [\(ABNT\)](#page-16-5). No LATEX, isso é feito mediante o comando  $\text{cite}$ , que requer um único argumento. Este argumento refere-se ao rótulo que você atribui ao conjunto de informações da obra a ser referenciada. Este conjunto de informações deve ser apresentado no arquivo \_referêncis.bib.

O código a seguir apresenta o conjunto de informações para referenciar um livro (@book). Esse conjunto de informações é rotulado Manual:IFCE, de modo que para citá-lo é necessário o comando \cite{Manual:IFCE}. Assim, o LATEX apresentará a referência no final do [TCC](#page-16-0) automaticamente de acordo com as normas da [ABNT.](#page-16-5)

@book{ Manual : IFCE ,

```
title = {Manual de normalização de trabalhos acadêmicos do IFCE},
   subtitle = {de acordo com as normas da {ABNT}},
   author = { Etelvina Maria Marques Moreira and Joselito Brilhante da Silva },
   public her = { | | FCE | }.
   address = {Fortaleza},
   year = {2020},
   note = {Dispon í vel em: \url { https :// ifce . edu . br/crateus / menu/ biblioteca -do-campus-de-
   crateus / pdfs / manual_de_normalizacao_com_ errata_3_edicao_2020. pdf } . Acesso em: 05 abr . 2024.}
}
```
<span id="page-27-0"></span>Também deixo disponível um código para citação de artigo, tomando como exem-plo, meu artigo de 2017 publicado na Revista Brasileira de Ensino de Física [\(RBEF\)](#page-16-6),<sup>[4](#page-40-3)</sup>:

```
@article { Joaquim :RBEF,
```

```
title = {Construção de uma maquete de sistema planetário como atividade auxiliar ao
   ensino de astronomia nos cursos de física},
   author = {Joaquim Brasil {LIMA FILHO} and Marina Luz Silva and Hunos Paixão Madureira and
   Rawlinson Medeiros Ibiapina},
   journal = {Revista Brasileira de Ensino de Física},
   volume = {39},
   number = \{3\},
   year = {2017},
   publicer = {SciELO Brasil},
   note = \{ Dispon í vel em: \ url{ https://www.scielo.br/j/rbef/a/MhvlsRZCrhfdFTYzGZvzXYP/?}\}format=pdf&lang=pt } . Acesso em: 05 abr . 2024.}
}
```
# <span id="page-27-1"></span>**2.7 OS ARQUIVOS "\_CONFIGS.TEX" E "\_CONFIGS+.TEX"**

O arquivo configs contém todas as configurações gráficas do [TCC,](#page-16-0) desde comandos para elaboração de capa, folha de rosto, etc., até comandos para ajuste de tamanho de página e formato das numerações de figuras, equações, tabelas, etc. Recomendase não fazer alterações neste arquivo, pois é ele que será modificado caso você precise atualizar seu projeto de acordo com as atualizações deste modelo de [TCC.](#page-16-0)

O arquivo \_cofigs+.tex também apresenta configurações. No entanto, o conteúdo deste arquivo pode ser alterado conforme você necessitar. Utilize este arquivo para chamar novas bibliotecas ou definir novos comandos que achar úteis. Quando houver atualizações deste modelo de [TCC,](#page-16-0) este arquivo não será impactado.

#### <span id="page-28-0"></span>**3 AMBIENTE MATEMÁTICO**

Neste capítulo, apresento resumidamente algumas dicas de como devem ser escritas constantes, variáveis, incógnitas e equações matemáticas utilizando o LATEX. Uma constante, uma variável ou uma incógnita matemática consiste de um símbolo que representa um valor numérico. Na grande maioria das vezes, o símbolo escolhido é uma letra do alfabeto e, para não confundi-lo com um caractere do texto, existe uma formatação adequada da fonte para apresentá-lo. Essa formatação é automaticamente atribuída no  $\cancel{\text{ETr}}$ X quando usamos um ambiente matemático.

# <span id="page-28-1"></span>**3.1 AMBIENTE MATEMÁTICO NO TEXTO**

Quando escrevemos um parágrafo em um trabalho de física, as variáveis e suas simbologias são declaradas ao longo do texto. Por exemplo, ao formular a Lei de Coulomb, é preciso atribuir uma simbologia para as grandezas, quais sejam: força  $F$ , constante  $k$ , cargas  $Q$  e  $q$ , e distância r. Note que as letras utilizadas para representar as variáveis neste parágrafo aparecem com formatação distinta das letras do texto. Dizemos que cada letra está em um ambiente matemático, dado pelo par de cifrões, conforme apresentado no código a seguir:

Por exemplo, ao formular a Lei de Coulomb, é preciso atribuir uma simbologia para as grandezas, quais sejam: força \$F\$, constante \$k\$, cargas \$Q\$ e \$q\$, e distância \$r\$.

A apresentação de fórmulas, no entanto, é feita em linha exclusiva. Em LATEX, isso é feito utilizando par de cifrões duplos, Assim, o código abaixo mostra como a equação da Lei de Coulomb é apresentada a seguir:

$$
F = k \frac{Q \cdot q}{r^2}
$$

Assim, o código abaixo mostra como a equação da Lei de Coulomb é apresentada a seguir:  $\frac{F}{F} = k \$  $frac{ {Q \cdot cdot q} {r^2}}$ . \$\$

Note que, embora a fórmula esteja na mesma linha do código fonte do LATEX, ela aparece no PDF como se estivesse em um parágrafo novo. Isto acontece porque, por padrão, a fórmula deve ser destacada do texto. Porém, por regra, a fórmula faz parte do texto que a antecede.

O que aconteceria se, desta vez, o parágrafo fosse escrito com quebras simples de linhas no código LATEX? Veja só, a fórmula poderia ser escrita na forma

$$
F=k\frac{Q\cdot q}{r^2}.
$$

O texto poderia continuar logo após a fórmula sem problemas. O LATEX ignora quebras simples de linhas. Isso ajuda bastante a organizar o código fonte para ficar mais legível e permite fazer alterações com mais facilidade. O código a seguir mostra como o trecho acima foi elaborado:

```
Veja só, a fórmula poderia ser escrita na forma
$$
    F = k \ \text{frac} {Q \ \cdot \text{cdot } q } \{ r^2 \}.$$
O texto poderia continuar logo após a fórmula sem problemas.
```
Cuidado para não cometer o erro de escrever fórmulas com quebra dupla de linhas no código fonte, como vou fazer aqui para ilustrar:

$$
F = k \frac{Q \cdot q}{r^2}.
$$

O código abaixo é a transcrição deste trecho e esta sequência acaba criando três parágrafos, causando recuo nesta linha que não necessariamente seria um parágrafo intencional, bem como espaçamentos verticais maiores, interferindo diretamente na estética e na qualidade do texto.

```
Cuidado para não cometer o erro de escrever fórmulas com quebra dupla de linhas no código fonte,
como vou fazer aqui para ilustrar:
$$
    F = k \setminus \{a \setminus c \} and \{r^2\}.$$
```
O código abaixo é a transcrição deste trecho e esta sequência acaba criando três parágrafos, causando recuo nesta linha que não necessariamente seria um parágrafo intencional, bem como espaç amentos verticais maiores, interferindo diretamente na estética e na qualidade do texto.

Alguns especialistas em LATEX afirmam que o uso de cifrões duplos para apresentação de fórmulas é arcaico e recomendam fortemente o uso de  $\{$ [ ...  $\}$ ] como ambiente matemático, conforme o exemplo a seguir:

$$
F=k\frac{Q\cdot q}{r^2}.
$$

Particularmente não vejo a diferença, mas sigo a recomendação dos especialistas e, em meus trabalhos, não uso mais \$\$ ... \$\$ (cifrões duplos). Veja no código abaixo como fica a fórmula da Lei de Coulomb conforme recomendado:

Alguns especialistas em \LaTeX\ afirmam que o uso de cifrões duplos para a\-pre\-sen\-ta\-ção de fó rmulas é arcaico e recomendam fortemente o uso de \[ ... \] como ambiente matemático, conforme o exemplo a seguir :

 $\frac{1}{2}$  $F = k \ \frac{Q \ codot q}{r^2}.$  $\setminus$  ] Particularmente não veio a diferenca, mas sigo a recomendação dos especialistas e, em meus trabalhos, não uso mais \$\$ ... \$\$ ( cifrões duplos).

# <span id="page-30-0"></span>**3.2 FÓRMULAS ENUMERADAS**

Fórmula enumerada é obtida no o ambiente equation. Deve-se seguir o mesmo raciocínio da seção anterior com relação à formação de parágrafos, ou seja, a fórmula deve sempre iniciar no mesmo parágrafo que a antecede. Assim,

$$
F = k \frac{Q \cdot q}{r^2} \tag{3.1}
$$

é a forma correta de apresentar uma fórmula que pertence ao mesmo parágrafo dos textos que a antecede e que a sucede, como é este caso. Veja o código a seguir:

```
Deve-se seguir o mesmo raciocínio da seção anterior com relação à formação de parágrafos, ou seja,
a fórmula deve sempre iniciar no mesmo parágrafo que a antecede.
Assim ,
\ begin { equation }
   F = k \ \frac{Q \ codot q}{r^2}\ end { equation }
é a forma correta de apresentar uma fórmula que pertence ao mesmo parágrafo dos textos que a
antecede e que a sucede , como é este caso .
```
Se o texto que sucede a fórmula corresponde realmente a um novo parágrafo, então deve-se fazer uma quebra dupla de linha no código fonte. Por exemplo, vou apresentar novamente a fórmula e iniciar um novo parágrafo logo a seguir. A Lei de Coulomb é

$$
F = k \frac{Q \cdot q}{r^2}.
$$
 (3.2)

Agora sim, isso aqui é um novo parágrafo, no qual iniciarei novas informações dando sequência ao texto. Veja que após a fórmula, há uma quebra dupla de linha:

```
Por exemplo, vou apresentar novamente a fórmula e iniciar um novo parágrafo logo a seguir.
A Lei de Coulomb é
\ begin { equation }
    F = k \ \text{frac} {Q \ \text{cdot } q } \{ r^2 \}.\end{equation}
```
Agora sim, isso aqui é um novo parágrafo, no qual iniciarei novas informações dando sequência ao texto.

Evite realizar quebra dupla antes do ambiente matemático. Este procedimento não é correto em termos de formatação e gera uma estética desagradável do texto.

# <span id="page-31-1"></span>**3.3 UNIDADES DE MEDIDA**

Ao trabalhar com unidades de medida, utilize sempre o comando \unit ou o \qty, conforme os exemplos da [Tabela 1.](#page-31-3) Veja que o comando \unit requer apenas um argumento, que é a unidade de medida, enquanto que o comando \qty requer dois argumentos: o primeiro é o valor da grandeza e o segundo é a unidade de medida.

<span id="page-31-3"></span>

| Código                                                                                                    | <b>Texto</b>                                                                                       |  |
|----------------------------------------------------------------------------------------------------|----------------------------------------------------------------------------------------------------|--|
| O símbolo do grama é o \unit{g}.                                                                                     | O símbolo do grama é o g.                                                                          |  |
| Um $\unit\{kg\}$ corresponde a<br>\qty{1000}{g}.                                                                     | Um kg corresponde a 1000 g.                                                                        |  |
| A unidade de resistência<br>elétrica é o ohm, cujo símbolo é<br>o $\unit{\Ohm}.$                                     | A unidade de resistência elétrica é o<br>ohm, cujo símbolo é o Ω.                                  |  |
| Um $\unif{m\Ohm}$ equivale a<br>$\q$ ty{1000}{\micro\Ohm}.                                                           | Um m $\Omega$ equivale a 1000 $\mu\Omega$ .                                                        |  |
| A velocidade da luz é $\qquad$ (3,00<br>$e8{m/s}.$                                                                   | A velocidade da luz é $3,00 \times 10^8$ m/s.                                                      |  |
| Um angstrom é um décimo<br>bilionésimo do metro, ou seja:<br>\$\qty{1}{\angstrom} \equiv \qty<br>${e-10}$ ${m}$ $$.$ | Um angstrom é um décimo bilionésimo<br>do metro, ou seja: $1 \text{ Å} \equiv 10^{-10} \text{ m}.$ |  |

Tabela 1 – Exemplos de como utilizar os comandos  $\unit \; e \; dy.$ 

<span id="page-31-0"></span>Fonte: elaborada pelo autor.

Note que, para representar potência de base dez nas duas últimas linhas, usou-se o comando \qty com o primeiro argumento na forma em que o valor e o sinal do expoente vêm depois do símbolo e. É comum, em *softwares* e em linguagens de programação, representar base 10 para potências por meio do símbolo e. O símbolo e é automaticamente trocado pelo número 10 e não aparece no texto do formato de documento portátil – do inlgês: *Portable Document Format* – [\(PDF\)](#page-16-3). O valor apresentado após o símbolo e é formatado como sobrescrito e aparece como expoente.

# <span id="page-31-2"></span>**3.3.1 LETRAS GREGAS**

Letras gregas são bastante usuais em trabalhos acadêmicos de física. A [Tabela 2](#page-32-0) apresenta algumas letras gregas minúsculas e seus códigos-fonte. Foram omitidas da tabela as letras *iota* e *upsilon*. Algumas letras gregas também foram omitidas, tais como *A*, *B*, *H*, etc., pois são idênticas às letras latinas e, portanto, não possuem códigos-fonte.

<span id="page-32-0"></span>

| Letra                | Código                         | Letra               | Código                 |
|----------------------|--------------------------------|---------------------|------------------------|
| $\alpha$             | $\lambda$                      | μ                   | $\mathcal{S}\$         |
| $\beta$              | $\theta$                       | ν                   | $\nu$                  |
| $\gamma, \Gamma$     | $\gamma$ , $\gamma$            | ξ                   | $\xi$                  |
| $\delta$ , $\Delta$  | \$\delta\$, \$\Delta\$         | $\pi$ , $\Pi$       | $\pi$ \$\pi\$, \$\Pi\$ |
| $\epsilon, \epsilon$ | \$\epsilon\$, \$\varepsilon\$  | $\rho$              | $\rho$                 |
|                      | $\text{\$}\zeta$               | $\sigma$ , $\Sigma$ | \$\sigma\$, \$\Sigma\$ |
| $\eta$               | $\theta$ etas                  | $\tau$              | $\{\tau\}$             |
| $\theta$ , $\Theta$  | $\theta, \theta$ $\theta$      | $\phi$ , $\varphi$  | $\phi, \$ \varphi      |
| K                    | $\lambda$ kappa\$              | $\chi$              | $\theta$ chis          |
| $\lambda, \Lambda$   | \$\lambda\$, \$\Lambda\$       | $\psi$ , $\Psi$     | $\psi\$ , $\Psi\$      |
| $\omega$ , $\Omega$  | $\omega$ , $\omega$ , $\omega$ |                     |                        |

Tabela 2 – Letras gregas e códigos-fonte.

Fonte: elaborada pelo autor.

#### <span id="page-34-1"></span>**4 SIGLAS E ACRÔNIMOS**

É muito comum utilizar siglas e acrônimos em textos acadêmicos. Antes de utilizar uma sigla pela primeira vez, deve-se apresentar seu significado. Por exemplo, veja que é a primeira vez que vou citar o Instituto Federal de Educação, Ciência e Tecno-logia do Ceará [\(IFCE\)](#page-16-1) neste capítulo. O LAT<sub>F</sub>X, automaticamente, identifica que neste ponto houve a primeira citação e, portanto, apresentou o texto Instituto Federal de Educação, Ciência e Tecnologia do Ceará precedido da sigla IFCE entre parêntesis.

#### **DEFINIÇÃO DE SIGLAS**

Antes de apresentar uma sigla, ela deve ser definida no arquivo Siglas.tex, que se encontra na pasta pretextual. A definição é feita por meio do comando \acro, que requer dois argumentos. Por exemplo, o código

\acro {OVNI} { objeto voador não id entificado }

define a sigla *OVNI* como sendo referente a *objeto voador não identificado*.

Para utilizar uma sigla no texto, deve-se utilizar o comando \ac, conforme o exemplo a seguir

Um  $\arccos$   $\arccos$   $\arccos$   $\arccos$   $\arccos$   $\arcsin$   $\arcsin$   $\arcsin$   $\arcsin$   $\arcsin$   $\arccos$   $\arccos$   $\arccos$   $\arccos$   $\arccos$   $\arccos$   $\arccos$   $\arccos$   $\arccos$   $\arccos$   $\arccos$   $\arccos$   $\arccos$   $\arccos$   $\arccos$   $\arccos$   $\arccos$   $\arccos$   $\arccos$   $\arccos$   $\arccos$  É raro um \ ac {OVNI} ser observado .

cujo resultado é

<span id="page-34-0"></span>Um objeto voador não identificado [\(OVNI\)](#page-16-7) é qualquer coisa que se move no ar sem ser identificado. É raro um [OVNI](#page-16-7) ser observado.

Note que, na primeira ocorrência, a sigla aparece entre parêntesis seguida do texto completo ao qual se refere. A partir da segunda ocorrência, aparecerá somente a sigla.

A cada capítulo, a contagem de ocorrência é reiniciada. Além disso, somente aparecerão na lista de siglas aquelas que forem efetivamente usadas no seu Trabalho de Conclusão de Curso [\(TCC\)](#page-16-0), ou seja, que forem chamadas pelo comando  $\ac$  (ou  $\ac$ , \Ac ou \Acp, conforme explicados nas seções a seguir).

# **PLURAL**

Algumas vezes pode surgir a necessidade de usar uma sigla no plural. Por exemplo, considere o seguinte código:

Um  $\ac$ {OVNI} é qualquer coisa que se move no ar sem ser identificado. É raro um \ ac {OVNI} ser observado . Assim, relatos de observações de \acp{OVNI} causam grande repercussão.

Estas linhas de código promovem o seguinte resultado:

Um objeto voador não identificado [\(OVNI\)](#page-16-7) é qualquer coisa que se move no ar sem ser identificado. É raro um [OVNI](#page-16-7) ser observado. As-sim, relatos de observações de [OVNIs](#page-16-7) causam grande repercussão.

Perceba que a primeira e a segunda ocorrência de sigla foi dada pelo uso de \ac{0VNI}, mas na terceira ocorrência usou-se \acp{OVNI}. O comando \ac é usado quando se refere à sigla no singular, enquanto que \acp é para o plural. Quando necessário se referir à sigla no plural, deve-se definir a forma correta do plural no arquivo Siglas.tex por meio do comando \acrodefplural, conforme o exemplo

\ a c r o d e f p l u r a l { OVNI } { o b j e t o s voadores não i d e n ti fi c a d o s }

Esta definição é importante porque a pluralização em português não segue um padrão e, portanto, o LATEX precisa ser 'ensinado'. Por exemplo, suponha que o texto anterior fosse escrito conforme o código a seguir.

Relatos de observações de \acp{OVNI} causam grande repercussão, pois é raro um \ac{OVNI} ser observado .

O resultado seria:

Relatos de observações de objetos voadores não identificados [\(OVNIs](#page-16-7)) causam grande repercussão, pois é raro um [OVNI](#page-16-7) ser observado.

Neste caso, o LATEX apresentou a primeira ocorrência corretamente no plural porque ele foi 'ensinado' com o comando \acrodefplural.

# **OCORRÊNCIA NO INÍCIO DA FRASE**

Pode ocorrer de uma frase iniciar com a sigla, como no caso a seguir

\ Ac { OVNI} é qualquer coisa que se move no ar sem ser i d entificado.

que, no caso de primeira ocorrência, produz o seguinte resultado:

Objeto voador não identificado [\(OVNI\)](#page-16-7) é qualquer coisa que se move no ar sem ser identificado.

Perceba que, neste caso, foi utilizado o comando \Ac com *A* caixa alta (maiúscula), que produz resultado diferente do comando \ac (com *a* em caixa baixa, ou minúscula). O comando \Ac faz com que a primeira letra da frase referente à sigla inicie-se em caixa alta. De forma semelhante, se fosse necessário iniciar a frase com o plural, dever-se-ia utilizar o comando \Acp.

#### <span id="page-38-2"></span>**5 CONCLUSÕES**

<span id="page-38-1"></span><span id="page-38-0"></span>Visando aprimorar a produção acadêmica e auxiliar na escrita do Trabalho de Conclusão de Curso [\(TCC\)](#page-16-0), o prof. Joaquim elaborou este modelo para a comunidade do Instituto Federal de Educação, Ciência e Tecnologia do Ceará [\(IFCE\)](#page-16-1), em especial, seus orientandos do *campus* Crateús. Se houver alguma dúvida, entre em contato com o prof. Joaquim por e-mail: [joaquim.brasil@ifce.edu.br.](joaquim.brasil@ifce.edu.br) Se encontrar algum erro no código, por favor, notifique-me. Isso contribuirá bastante para o aprimoramento e para ajudar os estudantes a atingirem o sucesso da graduação.

# **REFERÊNCIAS**

<span id="page-40-0"></span>1 MOREIRA, E. M. M.; SILVA, J. B. da. **Manual de normalização de trabalhos acadêmicos do IFCE**: de acordo com as normas da ABNT. Fortaleza: IFCE, 2020. Disponível em: [https://ifce.edu.br/crateus/menu/biblioteca-do-campus-de-crateus/pdfs/](https://ifce.edu.br/crateus/menu/biblioteca-do-campus-de-crateus/pdfs/manual_de_normalizacao_com_errata_3_edicao_2020.pdf) [manual\\_de\\_normalizacao\\_com\\_errata\\_](https://ifce.edu.br/crateus/menu/biblioteca-do-campus-de-crateus/pdfs/manual_de_normalizacao_com_errata_3_edicao_2020.pdf)3\_edicao\_2020.pdf. Acesso em: 05 abr. 2024.

<span id="page-40-1"></span>2 FILHO, J. B. L. **TCC - IFCE - Prof. Joaquim**. Disponível em: [https://www.overleaf.com/](https://www.overleaf.com/latex/templates/tcc-ifce-prof-joaquim/wsdzhvndrtsk) [latex/templates/tcc-ifce-prof-joaquim/wsdzhvndrtsk.](https://www.overleaf.com/latex/templates/tcc-ifce-prof-joaquim/wsdzhvndrtsk) Acesso em: 10 abr. 2024.

<span id="page-40-2"></span>3 Instituto Federal de Educação Ciência e Tecnologia – *campus* Aracati. **Logo vertical**. Disponível em: [https://ifce.edu.br/aracati/menu/dg/comunicacao/arquivos/](https://ifce.edu.br/aracati/menu/dg/comunicacao/arquivos/LOGO2015vertical.png/view) LOGO2015[vertical.png/view.](https://ifce.edu.br/aracati/menu/dg/comunicacao/arquivos/LOGO2015vertical.png/view) Acesso em: 31 mar. 2024.

<span id="page-40-3"></span>4 LIMA FILHO, J. B.; SILVA, M. L.; MADUREIRA, H. P.; IBIAPINA, R. M. Construção de uma maquete de sistema planetário como atividade auxiliar ao ensino de astronomia nos cursos de física. **Revista Brasileira de Ensino de Física**, SciELO Brasil, v. 39, n. 3, 2017. Disponível em: [https://www.scielo.br/j/rbef/a/MhvJsRZCrhfdFTYzGZvzXYP/?format=pdf&](https://www.scielo.br/j/rbef/a/MhvJsRZCrhfdFTYzGZvzXYP/?format=pdf&lang=pt) [lang=pt.](https://www.scielo.br/j/rbef/a/MhvJsRZCrhfdFTYzGZvzXYP/?format=pdf&lang=pt) Acesso em: 05 abr. 2024.

#### <span id="page-41-0"></span>**APÊNDICE A – CÓDIGOS CRIADOS PELO PROF. JOAQUIM PARA FÓRMULAS MATEMÁTICAS**

### **A.1 FÓRMULAS CONTENDO DERIVADAS**

Derivadas são muito comuns em fórmulas matemáticas e físicas. Por exemplo, a Segunda Lei de Newton é dada na forma de derivada, isto é

<span id="page-41-1"></span>
$$
F = \frac{dp}{dt},\tag{A.1}
$$

onde F é a força resultante sobre uma partícula,  $p$  é seu momento linear e t é o tempo. Veja a seguir o código fonte do parágrafo acima contendo a [Equação A.1.](#page-41-1)

```
Por exemplo, a Segunda Lei de Newton é dada na forma de derivada, isto é
\ begin { equation } \ l a b e l {E: 2LN−p my code }
   F = \ \odot d\{p\}\{t\},\end{equation}
onde $F$ é a força resultante sobre uma partícula, $p$ é seu momento linear e $t$ é o tempo.
```
Note que a derivada é dada pelo comando od que contém dois argumentos: a função  $p$  e a variável independente  $t$ . Por vezes, é comum apresentar a derivada na seguinte forma:

$$
H(x) = \frac{d}{dx} [F(x) + G(x)],
$$
 (A.2)

ou seja, a função derivada não está no numerador da fração. Para isso, basta deixar vazio o primeiro argumento do comando od. Assim, o código fica:

```
Por vezes, é comum apresentar a derivada na seguinte forma:
\begin { equation } \ label {E: sum funcs }
   H(x) = \odot d\{\}\{x\} [ F(x) + G(x) ],
\end{equation}
ou seja, a função derivada não está no numerador da fração.
```
Caso deseje escrever uma derivada de ordem superior, como no caso da Segunda Lei de Newton, que pode ser reescrita na forma

<span id="page-41-2"></span>
$$
F = m \cdot \frac{d^2s}{dt^2},\tag{A.3}
$$

onde m é a massa da partícula e s é a função da sua posição no tempo. Note que neste caso, a derivada de ordem 2 é obtida incluindo um argumento opcional no comando od. Veja:

```
Caso deseje escrever uma derivada de ordem superior , como no caso da Segunda Lei de Newton , que
pode ser reescrita na forma
\ begin { equation } \ l a b e l {E: 2LN−s my code }
    F = m \cdot cdot \cdot cdf[2]{s}{t},\ end { equation }
onde $m$ é a massa da partícula e $s$ é a função da sua posição no tempo.
```
Também há um código para escrever derivadas parciais. Perceba que o comando od refere-se à expressão *ordinary derivate* (derivada ordinária, em inglês). Seguindo este raciocínio, criei o comando pd (de *partial derivate*, ou derivada parcial, em inlgês) que funciona da mesma forma.

Por exemplo, a equação de Laplace é dada por

$$
\nabla^2 f(x, y, z) = \frac{\partial^2 f}{\partial x^2} + \frac{\partial^2 f}{\partial y^2} + \frac{\partial^2 f}{\partial z^2},
$$
 (A.4)

onde  $f$  é uma função qualquer e  $x$ ,  $y$  e  $z$  são as coordenadas cartesianas. Confira o código fonte desta equação:

```
Por exemplo , a equação de Laplace é dada por
\begin{bmatrix} \begin{array}{c} \end{array} \end{bmatrix}\ nabla ^2 f ( x , y , z ) = \ pd [ 2 ] { f } { x } + \ pd [ 2 ] { f } { y } + \ pd [ 2 ] { f } { z } ,
\end{ equation }
onde $f$ é uma fun ção qualquer e $x$ , $y$ e $z$ são as coordenadas cartesianas .
```
### **A.2 MOTIVAÇÃO PARA USAR ESTES CÓDIGOS**

Note que a letra "d" nas derivadas não é itálico. A forma itálica representa sempre um valor matemático ou físico. É o caso da letra "F" nas equações [A.1](#page-41-1) e [A.3,](#page-41-2) que aparece na forma: F. Se você ignorar esta informação e escrever a Segunda Lei de Newton na forma

<span id="page-42-0"></span>
$$
F = \frac{dp}{dt},\tag{A.5}
$$

cada letra "d" que aparece na equação fica na forma itálica. Para ficar normal, deveria escrever a equação na forma

<span id="page-42-1"></span>
$$
F = \frac{\mathrm{d}p}{\mathrm{d}t}.\tag{A.6}
$$

Tanto na [Equação A.5](#page-42-0) quanto na [Equação A.6,](#page-42-1) os códigos são mais extensos que o código que elaborei. Então, sinta-se motivado a usá-lo por ser mais prático e, mas principalmente por apresentar as derivadas na forma correta. Acompanhe abaixo os códigos para as equações [A.5](#page-42-0) e [A.6](#page-42-1) e compare-os com o código da [Equação A.1:](#page-41-1)

```
Se você ignorar esta informa ção e escrever a Segunda Lei de Newton na forma
\begin { equation } \ label {E: 2LN wrong }
   F = \{ \text{dp} \} \{ dt \},\end{ equation }
cada letra ''d'' que aparece na equação fica na forma itálica.
Para ficar normal, deveria escrever a equação na forma
\begin { equation } \ label {E: 2LN long }
```

```
F = \frac{\ \mathrm{d} p }{\ \mathrm{d} t }.
\end{equation}
```
# **A.3 FÓRMULAS CONTENDO ROTACIONAL E DIVERGENTE**

Cálculo vetorial também é bastante usual em matemática e em física. A Lei de Gauss para o campo elétrico **E**, por exemplo, é dado pela equação

<span id="page-43-1"></span>
$$
\nabla \cdot \mathbf{E} = 0. \tag{A.7}
$$

A [Equação A.7](#page-43-1) é gerada a partir do código a seguir:

```
A Lei de Gauss para o campo elétrico $\mathbf{E}$, por exemplo, é dado pela equação
\begin { equation } \ label {E: gauss my code}
    \Upsilon \ Div { \ mathbf {E} } = 0.
\end{equation}
```
Perceba que, neste caso, usei o comando \mathbf para deixar em negrito o símbolo vetorial do campo elétrico. Em livros de ensino médio, é comum representar um vetor com uma seta acima do símbolo. No caso do campo elétrico, seria:  $\vec{E}$ . Em escrita acadêmica de nível superior, o mais comum é a forma negrita para representar grandezas vetoriais.

No que tange ao comando \Div que criei, ele simplifica a escrita do divergente, uma vez que, sem esse comando, deveria ser utilizado o seguinte código (que é mais longo):

```
\begin{equation} \label{E: gauss long}
    \pm \pm \frac{1}{\pi} \ nabla } \ cdot \ mathbf{E} = 0,
\end{equation}
```

$$
\nabla \cdot \mathbf{E} = 0, \tag{A.8}
$$

Também criei um código para o rotacional, dado pelo comando \Rot. Por exemplo, a Lei de Faraday-Maxwell é  $\mathcal{L}$ 

<span id="page-43-2"></span>
$$
\nabla \times \mathbf{B} = \mu \left( \mathbf{J} + \epsilon \frac{\partial \mathbf{E}}{\partial t} \right),\tag{A.9}
$$

onde **B** é o campo magnético, µ é a permeabilidade magnética, **J** é a densidade de corrente elétrica, ϵ é a permissividade elétrica, **E** é o campo elétrico e t é o tempo. Veja o código fonte da [Equação A.9:](#page-43-2)

```
\ begin { equation } \ l a b e l {E: faraday −maxwell my code }
    \hbox{\sf Rot} \ mathbf{B} } =
         \mu \ \left( \ \mathbf{J} + \epsilon \ \text{J} \ \mathbf{E} \} \\ end { equation }
```